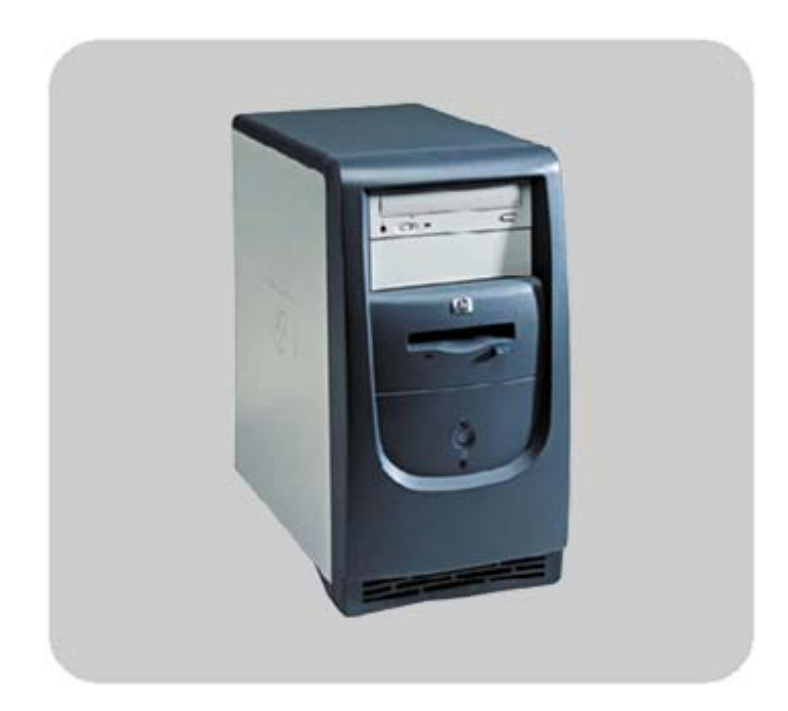

# <span id="page-0-0"></span>product description **hp** vectra xe320

# technical **reference** manual

### **hp desktop pcs**

www.hp.com/go/vectrasupport

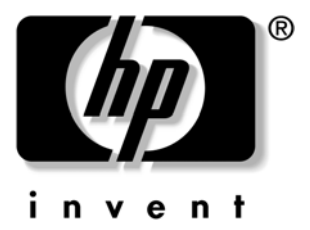

### **Notice**

The information contained in this document is subject to change without notice.

Hewlett-Packard makes no warranty of any kind with regard to this material, including, but not limited to, the implied warranties of merchantability and fitness for a particular purpose. Hewlett-Packard shall not be liable for errors contained herein or for incidental or consequential damages in connection with the furnishing, performance, or use of this material.

This document contains proprietary information that is protected by copyright. All rights are reserved. No part of this document may be photocopied, reproduced, or translated to another language without the prior written consent of Hewlett-Packard Company.

Microsoft<sup>®</sup> and Windows<sup>®</sup> are U.S. registered trademarks of Microsoft Corporation.

Adobe<sup>®</sup>, Acrobat<sup>®</sup> and Acrobat<sup>®</sup> Reader<sup>™</sup> are trademarks or registered trademarks of Adobe Systems Incorporated.

NVIDIA™, TNT™ and Vanta™ are trademarks of NVIDIA Corporation.

ATI<sup>™</sup> is a trademark of ATI Technologies Inc.

Intel® and Pentium® are registered trademarks of Intel Corporation.

Analog Devices<sup>®</sup> is a registered trademark of Analog Devices Incorporated.

HP France Business Desktop Division 38053 Grenoble Cedex 9 France

© 2002 Hewlett-Packard Company

## **Information Roadmap**

Use the  $\clubsuit$  icon in Acrobat Reader to search for information in this PDF.

The following types of information are available for HP Business PCs:

### **Technical Reference**

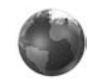

See the *HP Technical Reference Manuals*.

This *Technical Reference Manual* is a technical reference and BIOS document for personnel providing system level support. It is available in PDF format on the HP support web site

(**www.hp.com/go/vectrasupport** or **www.hp.com/go/e-pcsupport**).

It is presented in modular form to provide quick and easy access to technical information on the HP Business PC. It is made up of the following components:

- The *Introduction & HP Business PC Overview* provides a quick reference guide to the hardware components and BIOS used in the latest HP Business PCs. It also lists some of the available accessories.
- *Product Description* (this document). Provides technical information specific to a HP Business PC. This includes summary information on product hardware and detailed information on the BIOS. Read this manual to see which hardware components are in the PC.
- *HP Business PC Technology*. Provides an in-depth guide to the hardware in all of the featured HP Business PCs. Subjects covered include chipsets, processors, graphics controllers, hard disk drives and optical drives.

### **Installing, Configuring and Upgrading**

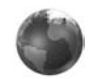

See the *HP Upgrade Guide* or the *HP Service Handbook Chapter* .

The *Upgrade Guide* will help you upgrade and replace components in your HP Business PC, including the hard drive, memory, battery, power supply, and optical drives. More information is available on the HP support web site (**www.hp.com/go/vectrasupport**).

The *Service Handbook Chapter*, available in PDF format on the HP support web site (**www.hp.com/go/vectrasupport** or **www.hp.com/go/e-pcsupport**), provides information on:

- HP Business PC configurations
- Replacement parts
- Available accessories.

### **Troubleshooting**

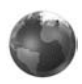

See the *HP Troubleshooting Guide*.

The *Troubleshooting Guide*, available in PDF format on the HP support web site (**www.hp.com/go/vectrasupport** or **www.hp.com/go/e-pcsupport**) will help you:

- Troubleshoot your HP Business PC
- Find out where to get more information.

#### **Discover and use your product**

See the *HP Quick Start* card and *HP Quick User's Guide*.

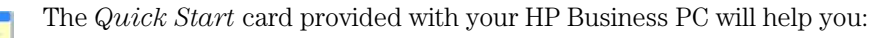

- Set up and begin using your HP Business PC for the first time
- Upgrade and replace components in your HP Business PC, including the hard drive, processor memory, add-on cards and optical drives. More information is available on the HP support web site (**www.hp.com/go/vectrasupport** or **www.hp.com/go/e-pcsupport**).
- Find out where to get more information.

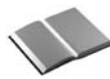

The *Quick User's Guide* provided with your HP Business PC includes basic troubleshooting information, technical specifications, warranty and legal information.

#### **Your computer's online information**

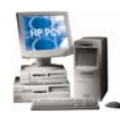

Your computer may contain online help information on the hard disk. It includes information on:

- Troubleshooting and how to use HP Instant Support
- Linking to useful HP web sites.

#### **Information on the hp support web site**

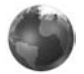

Refer to the HP support web site (**www.hp.com/go/vectrasupport** or **www.hp.com/go/e-pcsupport**) for a wide range of information, including:

- Downloadable documentation
- Service and support options
- The latest BIOS, drivers and utilities
- Answers to Frequently Asked Questions.

#### **System recovery cd-roms**

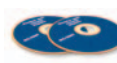

Used for a full system recovery or alternative OS installation. Includes instructions on how to recover your preloaded software including operating system, drivers and utilities.

# **Finding Information**

Use the following table to determine where to locate particular types of information:

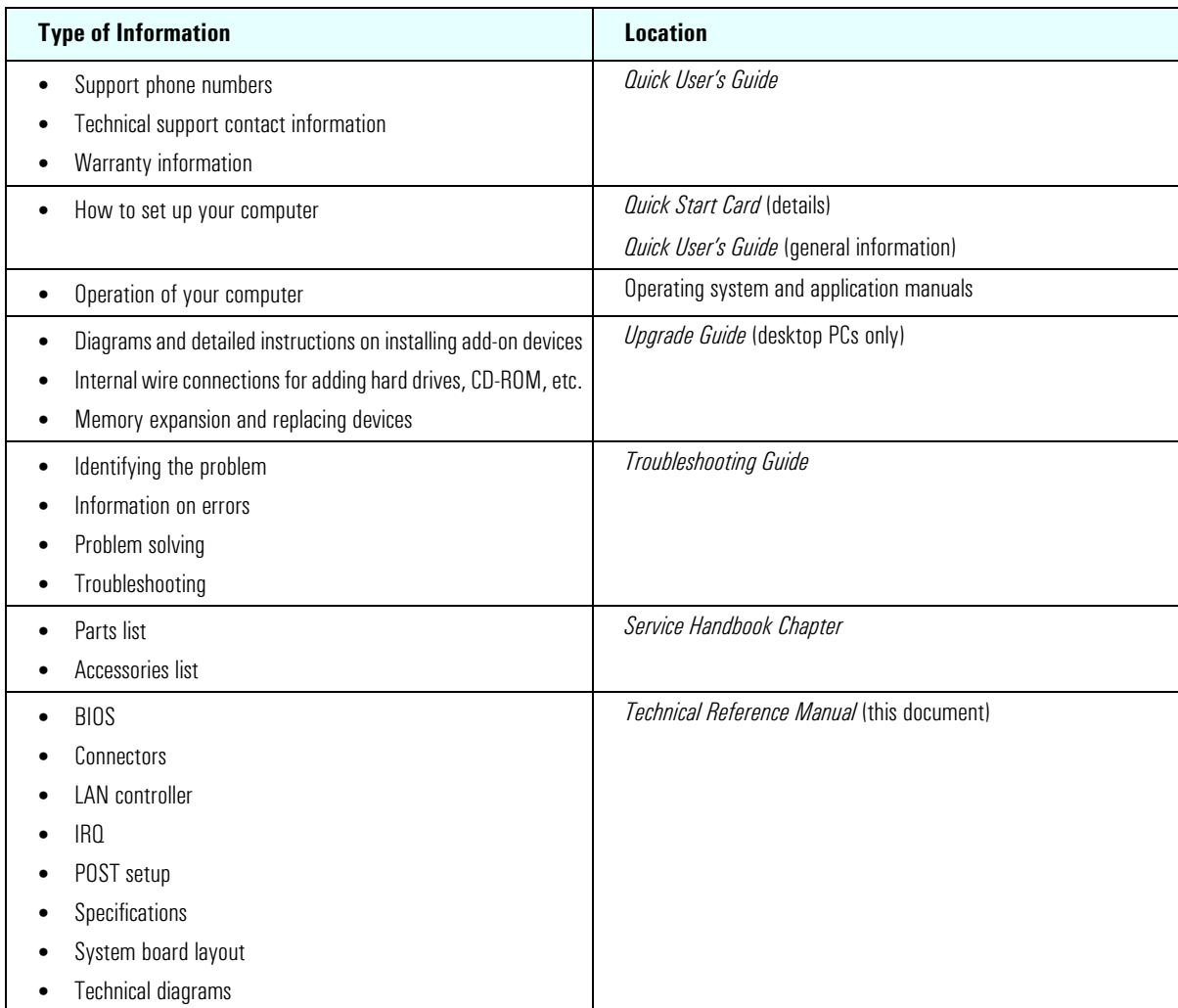

# **Bibliography**

Datasheets and other information can be obtained at:

❒ *Intel Chipsets*

**developer.intel.com**

- ❒ *Pentium 4 Processors*  **www.intel.com/pentium4**
- ❒ *Analog Devices AD1885* **www.analogdevices.com**
- ❒ *Intel LAN card* **www.intel.com/support/network**
- ❒ *ATI Rage 128 Pro graphic card* **www.ati.com**
- ❒ *NVIDIA graphic cards* **www.nvidia.com**
- ❒ Hewlett-Packard white papers are available on a variety of subjects including AGP graphics and SDRAM memory at: **www.hp.com/go/library**

<sup>6</sup> XE320 [product description](#page-0-0)

# **Table of Contents**

—<br>—

### **[System Overview](#page-8-0)**

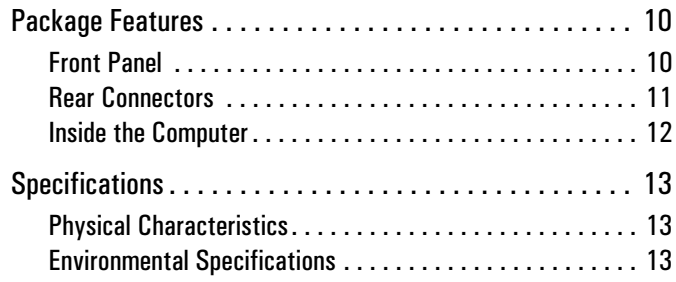

### **[System Features](#page-14-0)**

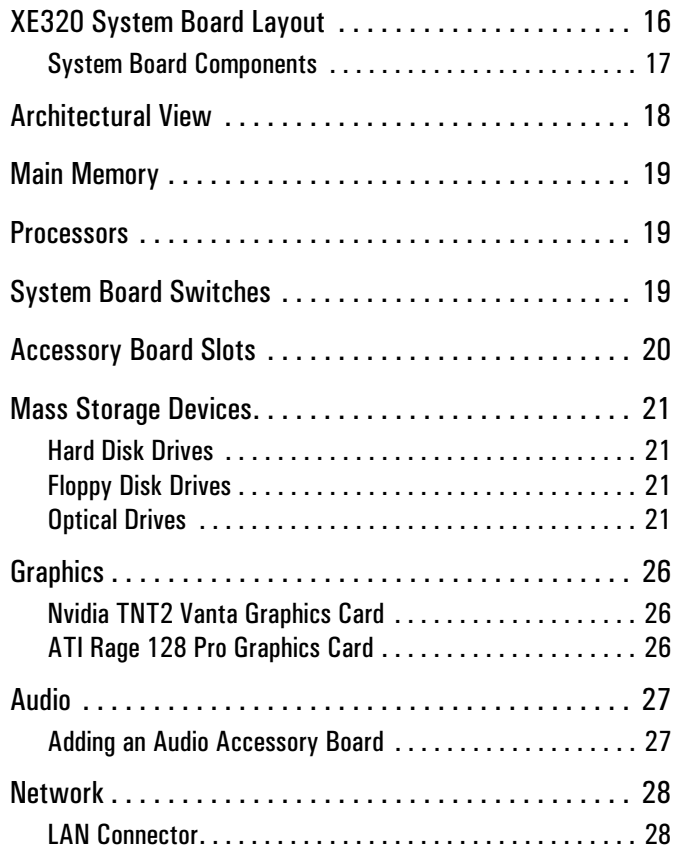

#### **[BIOS Overview](#page-28-0)**

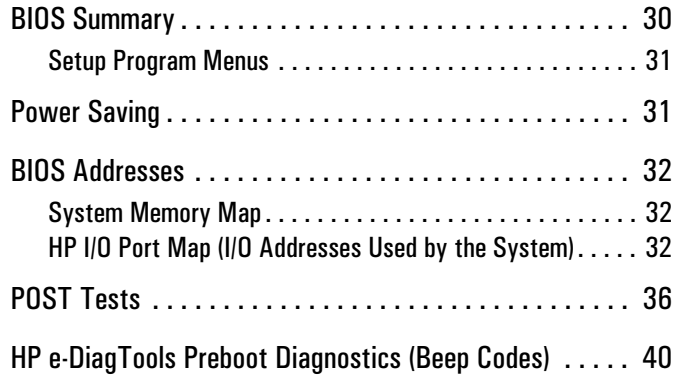

### **[Drivers and Software](#page-40-0)**

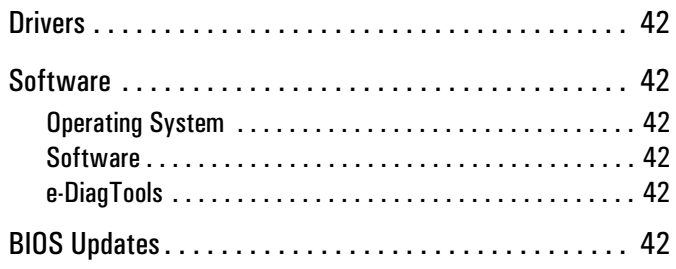

<sup>8</sup> XE320 [product description](#page-0-0)

# <span id="page-8-0"></span>**System Overview**

This chapter introduces the internal and external features, and lists the specifications of HP Vectra XE320 PCs.

# <span id="page-9-0"></span>**Package Features**

### <span id="page-9-1"></span>**Front Panel**

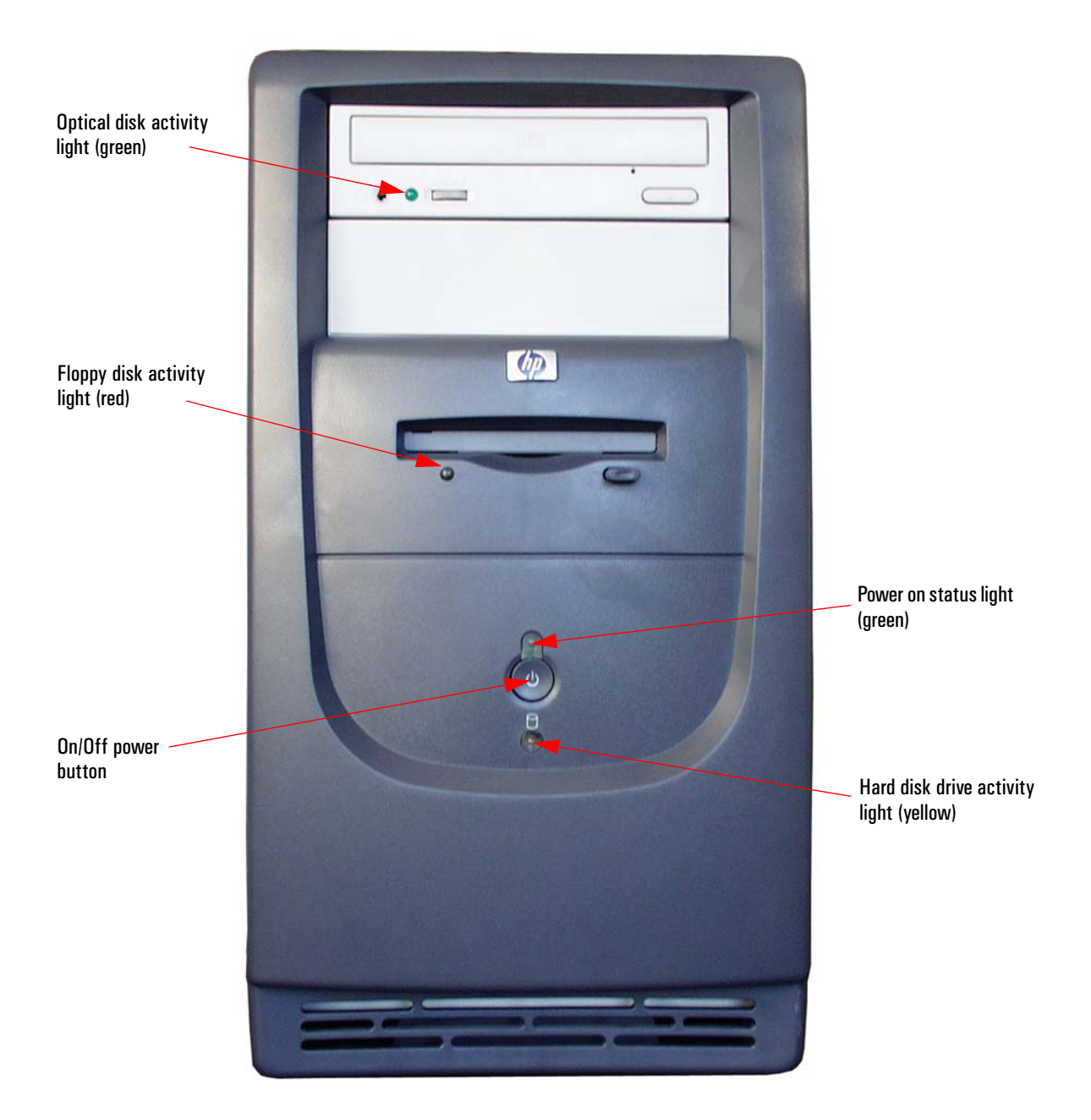

### <span id="page-10-0"></span>**Rear Connectors**

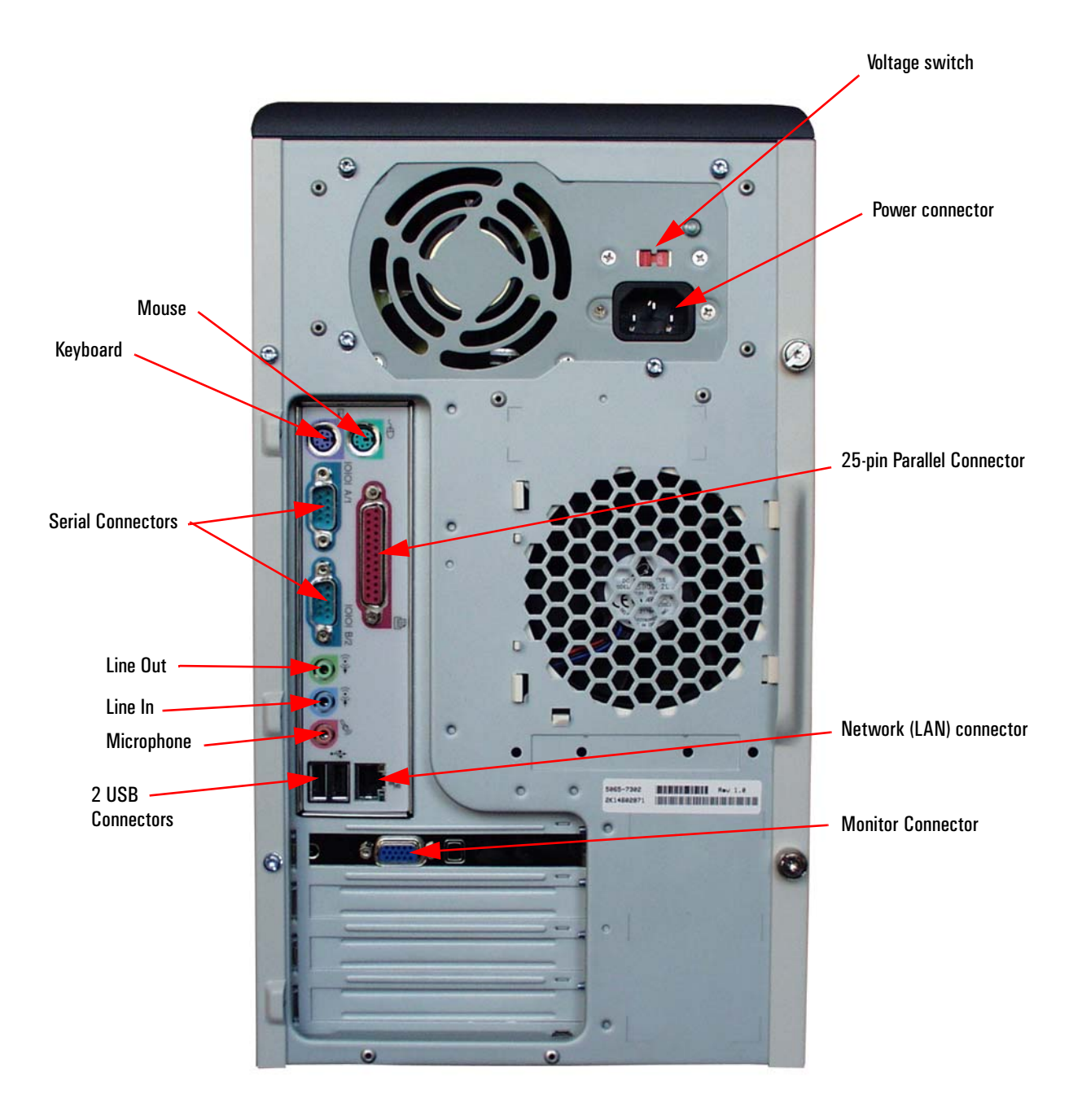

### <span id="page-11-0"></span>**Inside the Computer**

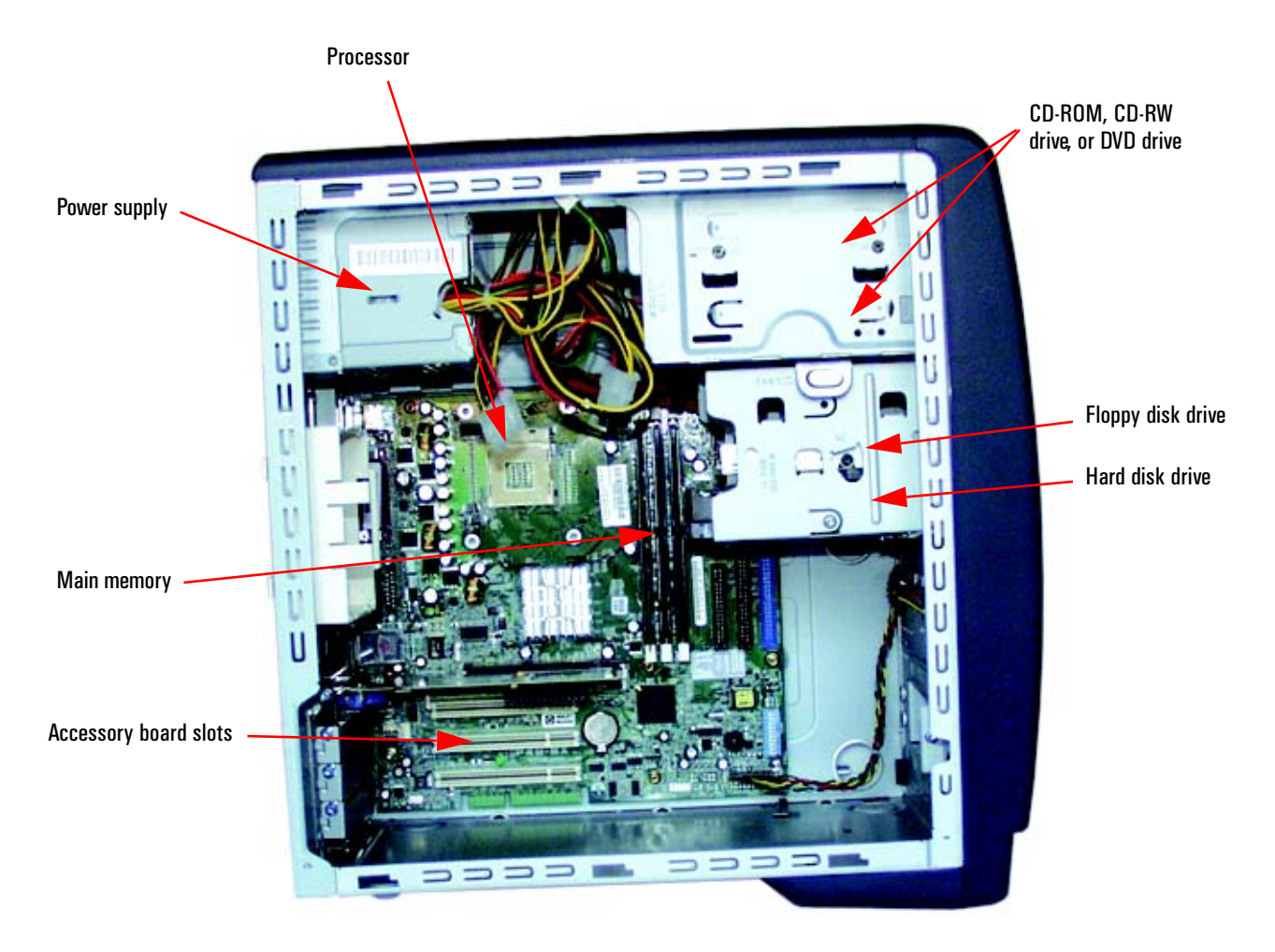

**Note: Hard disk and floppy disk cables have been removed for picture clarity**

# <span id="page-12-0"></span>**Specifications**

### <span id="page-12-1"></span>**Physical Characteristics**

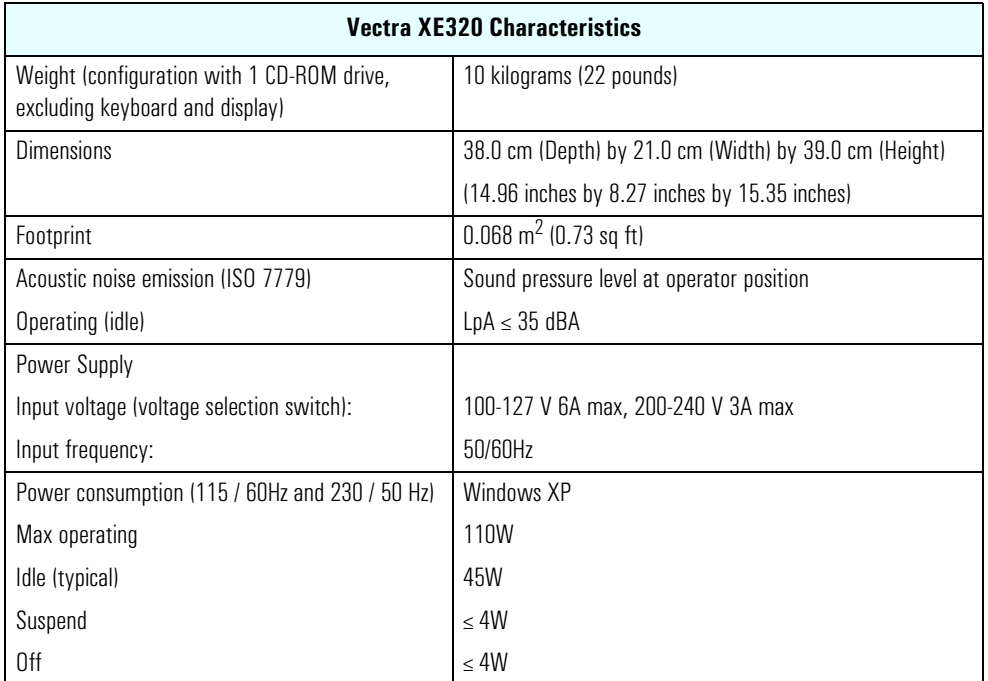

**NOTE** The power consumption and acoustics figures given in the table above are valid for the standard configuration as shipped. For more information, refer to the product's data sheet at HP's web site: **www.hp.com/desktops**. When the computer is turned off with the power button on the front panel, the power consumption falls below 10W, but it is not zero. The special on/off method used by this computers considerably extends the lifetime of the power supply. To reach zero power consumption in "off" mode, either unplug the power outlet or use a power block with a switch.

### <span id="page-12-2"></span>**Environmental Specifications**

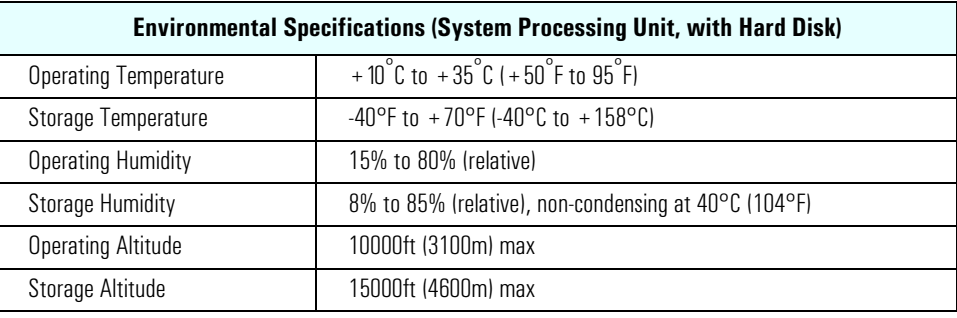

**NOTE** Operating temperature and humidity ranges may vary depending on the mass storage devices installed. High humidity levels can cause improper operation of disk drives. Low humidity ranges can aggravate static electricity problems and cause excessive wear of the disk surface.

**System Overview**

<sup>14</sup> XE320 product description

# <span id="page-14-0"></span>**System Features**

This chapter describes core components of HP Vectra XE320 PCs such as processors, chipsets, mass storage devices, graphics controllers, audio controllers, network features and input devices.

# <span id="page-15-0"></span>**XE320 System Board Layout**

The *HP Vectra XE320 PC* system board features a Socket 478B for a Pentium 4 processor, three DIMM main memory slots, three PCI slots and one AGP slot.

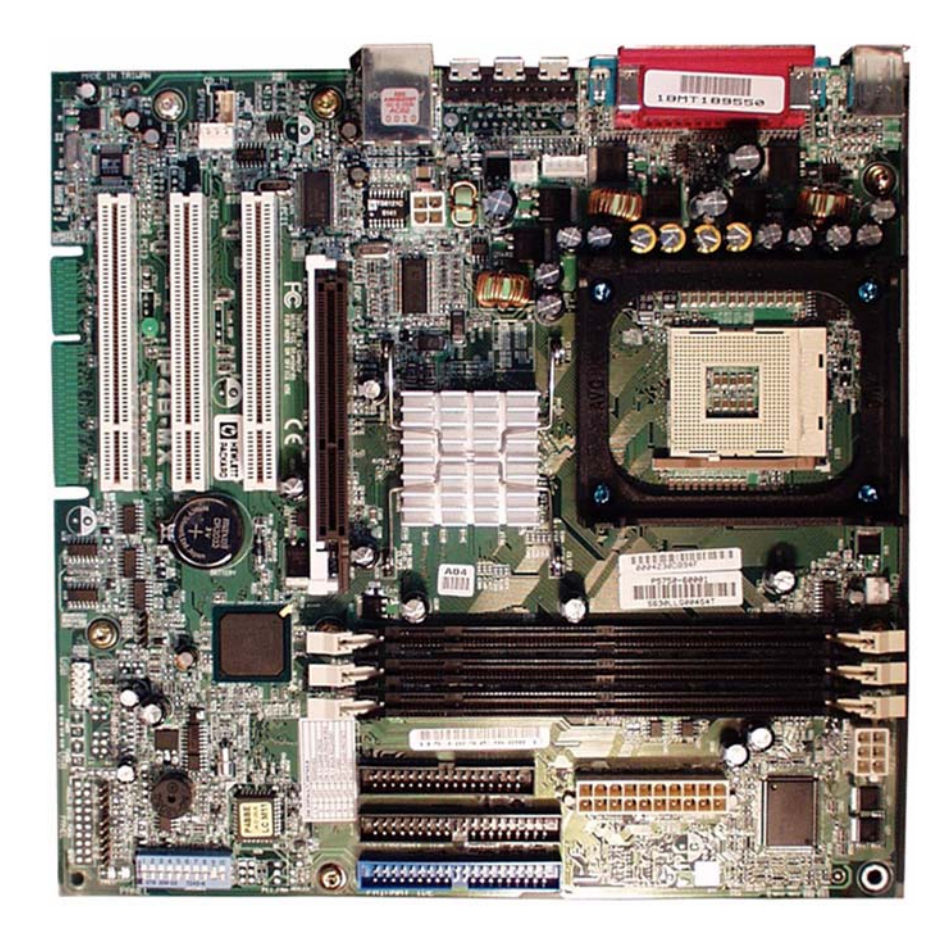

### <span id="page-16-0"></span>**System Board Components**

The following diagram shows where the different slots and connectors are located on the system board:

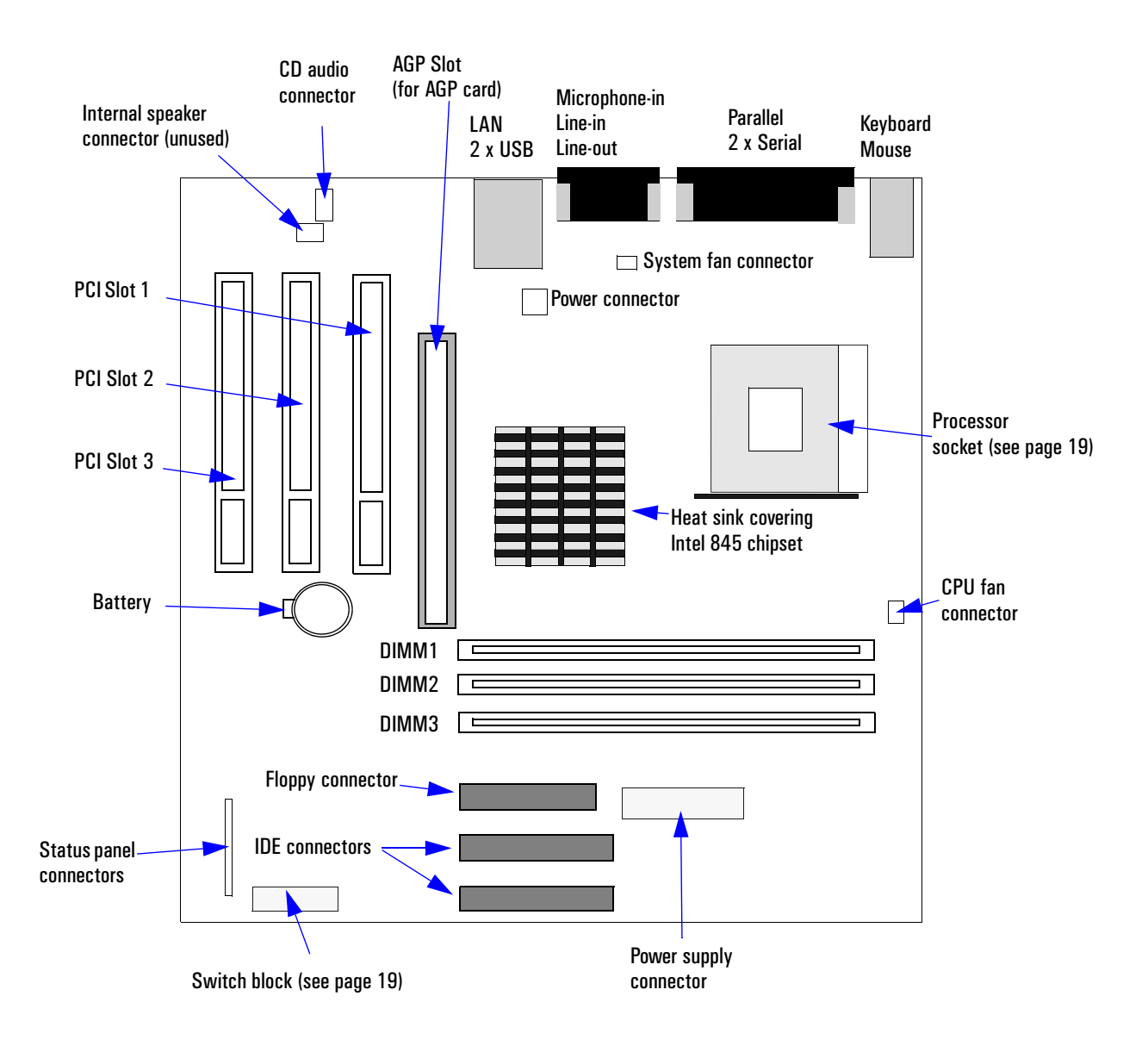

#### **WARNING There is a risk of explosion if the battery is not replaced by the correct type. Make sure you dispose of used batteries according to instructions provided.**

## <span id="page-17-0"></span>**Architectural View**

The following diagram shows the XE320 Intel 845 Chip architecture:

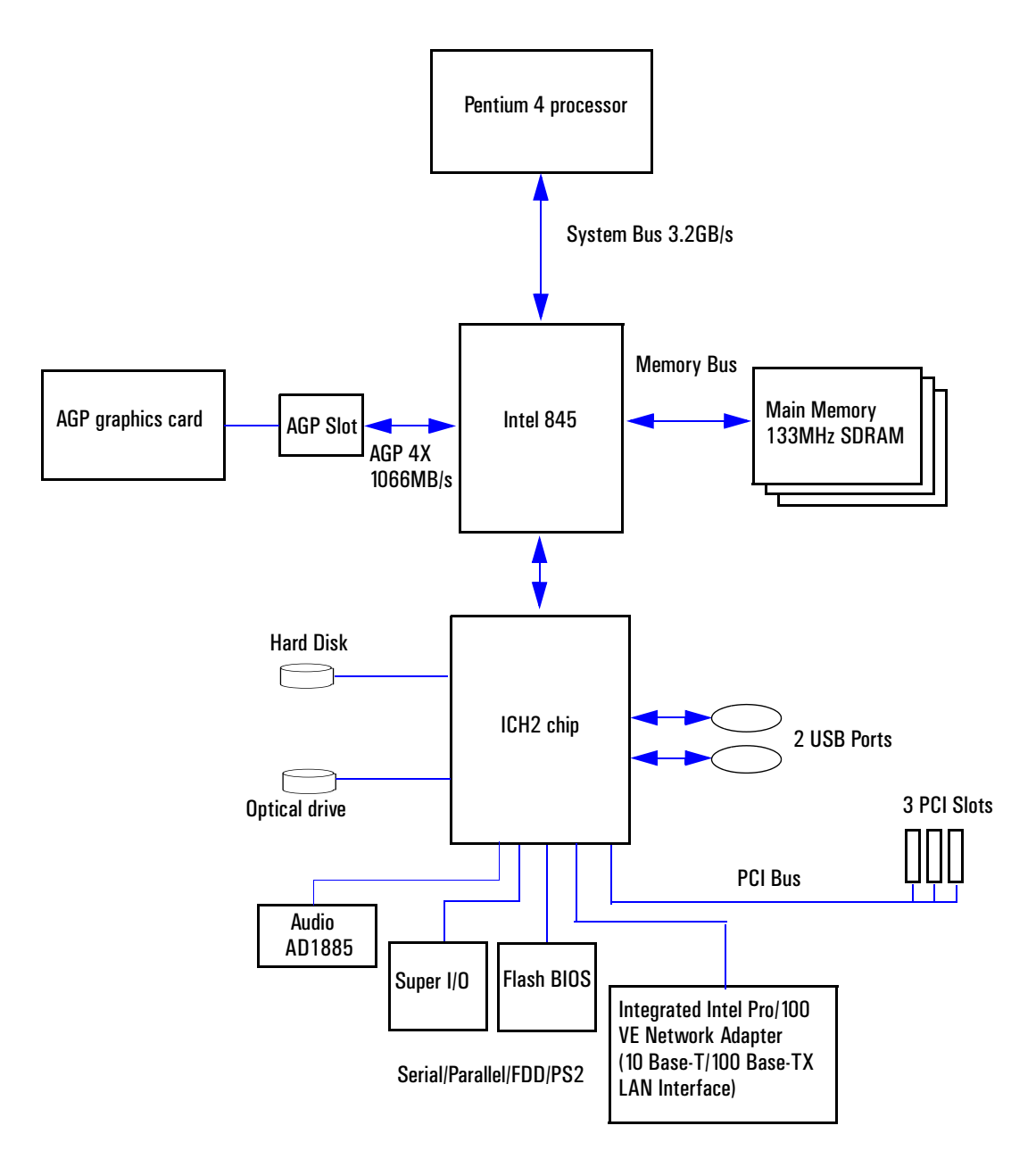

# <span id="page-18-0"></span>**Main Memory**

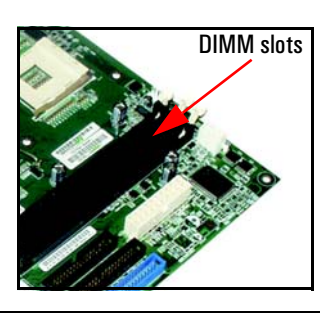

There are three 168-pin DIMM slots on the system board for installing main memory. You can install 133MHz SDRAM modules, these are available in 128, 256 and 512MB memory modules. 64MB memory modules are not supported. You can install a maximum of 1.5GB (3 x 512MB modules).

You can only use non-ECC memory modules.

### <span id="page-18-1"></span>**Processors**

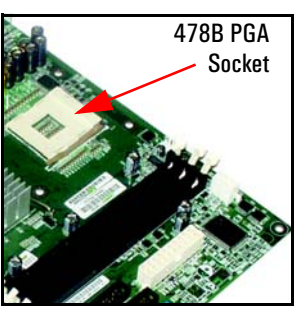

The XE320 is equipped with a socket 478B Intel Pentium 4 processor. The processor is connected to the system board through a Pin Grid Array (PGA) 478B Socket.

A heatsink and fan (not shown) cover the processor to prevent it from overheating.

To find out more about Pentium 4 technology, refer to the *Technical Reference Manual - HP Business PC Technology*.

# <span id="page-18-2"></span>**System Board Switches**

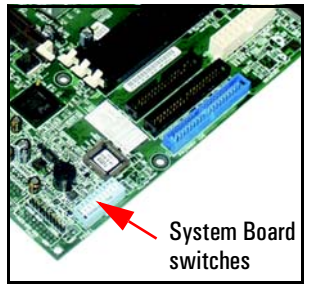

The following table gives the functionality and default position of switches on the system board switch block:

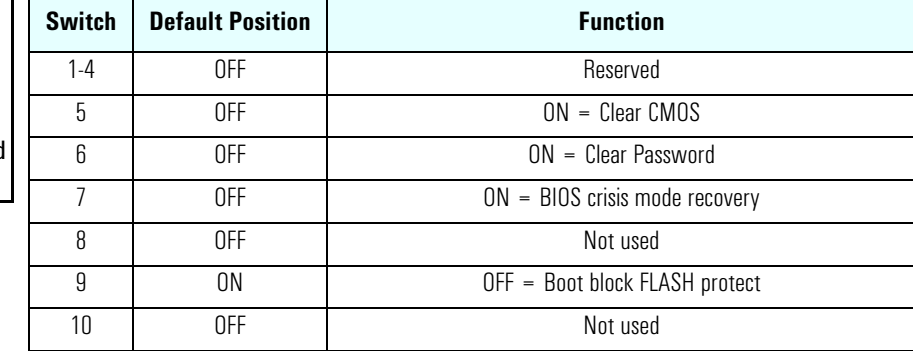

### <span id="page-19-0"></span>**Accessory Board Slots**

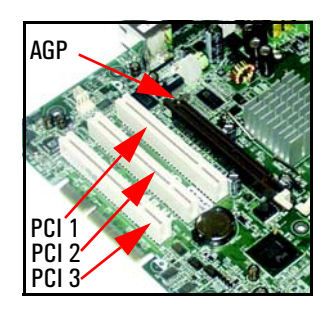

The XE320 has four accessory board slots: three PCI slots and one 1.5V AGP slot.

The PCI slots are PCI 2.2 compliant and each slot supports a maximum total current of 375 mA.

Your graphics card is installed in the AGP slot. The 1.5V AGP slot is backward compatible with AGP 1x, 2x and 4x modes. A latch on one end of the AGP slot locks the graphics card in place.

#### **PCI Slot Numbers**

Your PC uses logical slot numbers in the BIOS *Setup* program. You need to know these logical slot numbers if you want to change the PCI slot configuration in the *Setup* program.

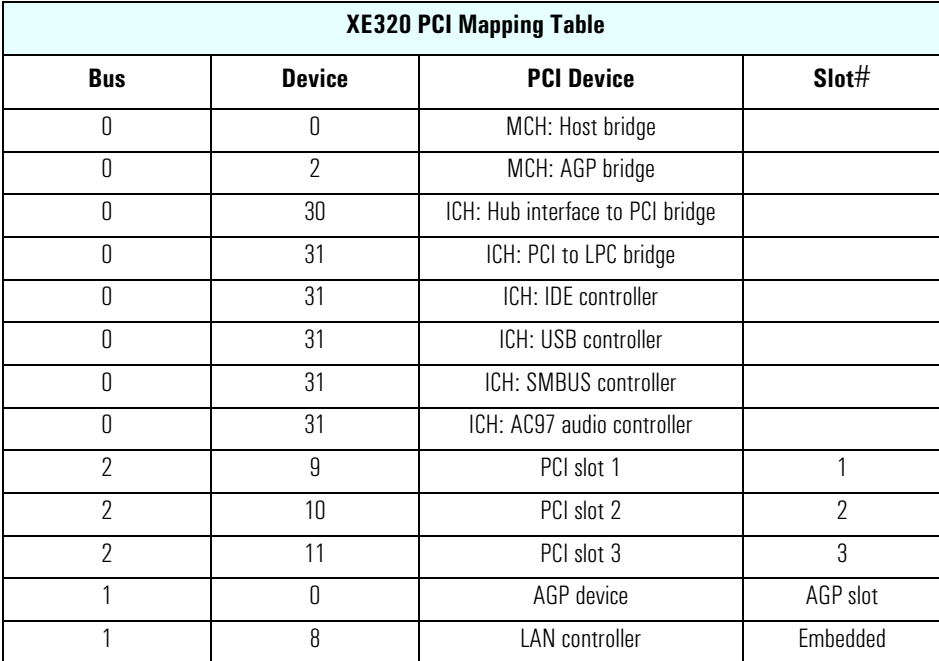

## <span id="page-20-0"></span>**Mass Storage Devices**

#### <span id="page-20-1"></span>**Hard Disk Drives**

A 3.5-inch hard disk drive is supplied on an internal shelf in some models. These hard drives can be provided with the PC. To see which other hard disk drives can be purchased as accessories for the XE320, refer to **www.hp.com/desktops/products/accessories**.

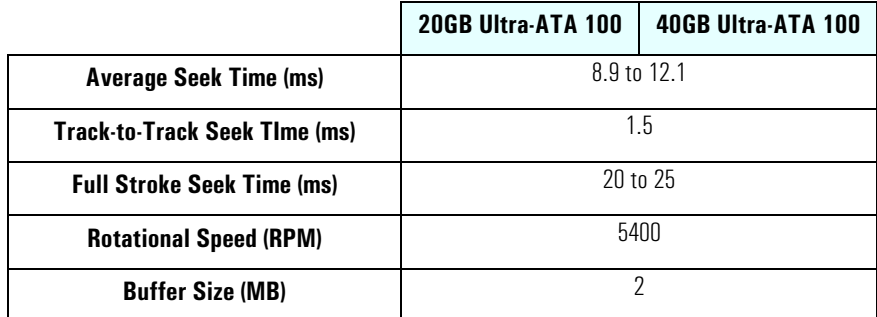

To find out about Ultra-ATA 100 hard disk drive technology, refer to the *Technical Reference Manual - HP Business PC Technology*.

#### <span id="page-20-2"></span>**Floppy Disk Drives**

All models are supplied with a 3.5-inch floppy disk drive.

### <span id="page-20-3"></span>**Optical Drives**

Models may be fitted with a 48X Max-speed IDE CD-ROM drive. This drive can play standard CD-ROM discs, conforming to optical and mechanical standards as specified in the Red and Yellow Book. This drive can also be purchased as an accessory. Refer to:

#### **www.hp.com/desktops/products/accessories**.

To find out about CD-ROM and DVD drive technology, refer to the *Technical Reference Manual - HP Business PC Technology*.

#### **Features of the CD-ROM Drive (48X)**

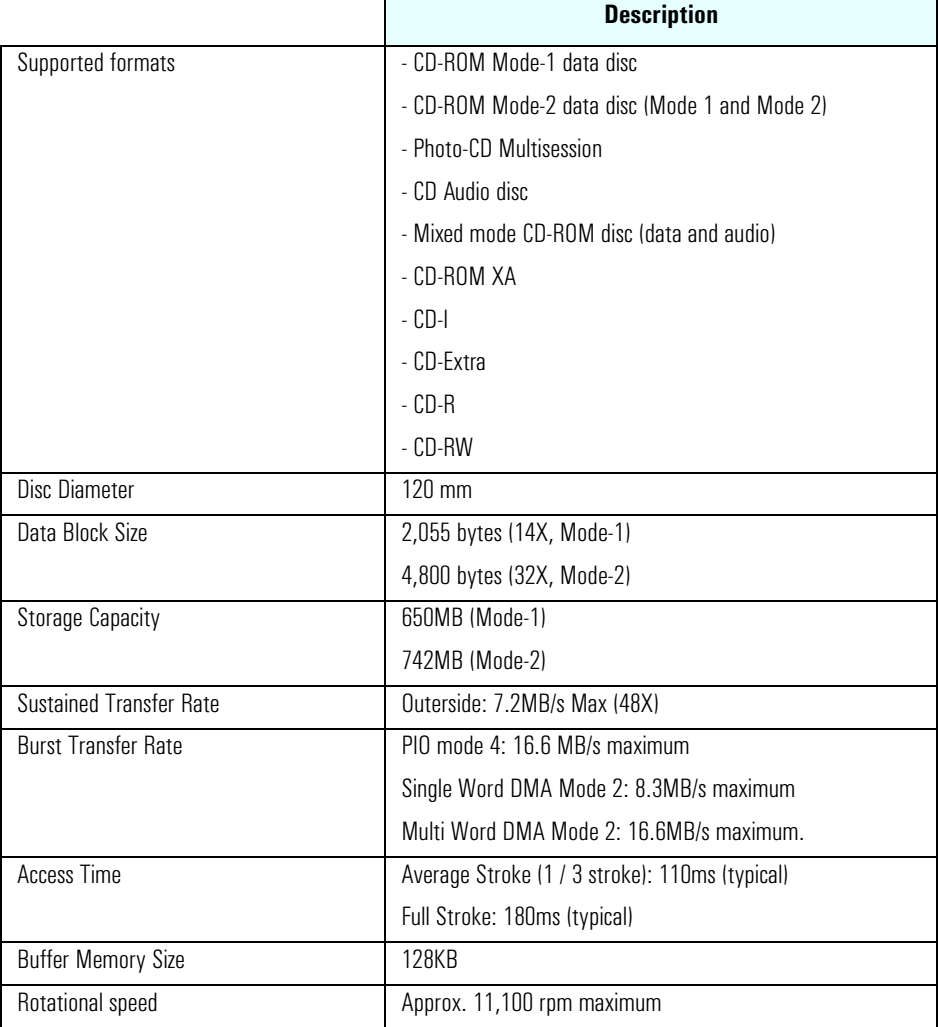

#### **Features of the CD-RW Drive (24X/10X/40X)**

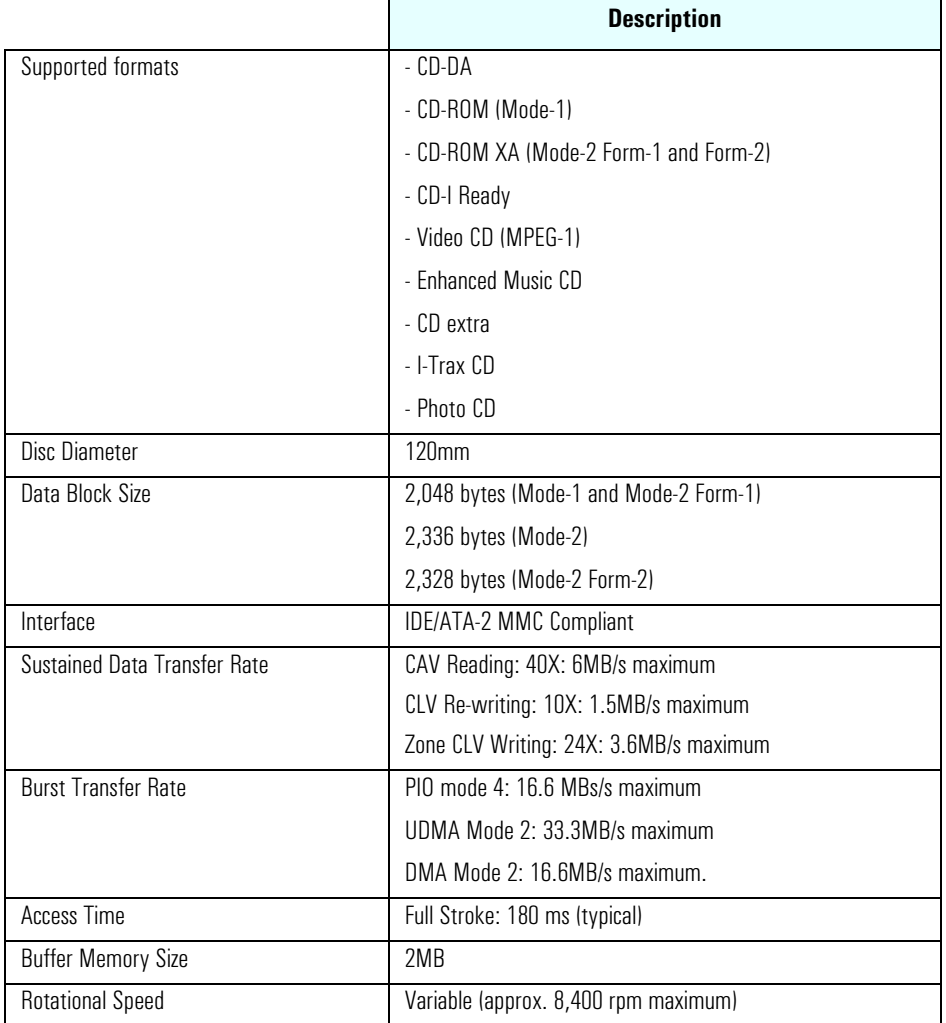

#### **Features of the DVD-ROM Drive (16X/40X)**

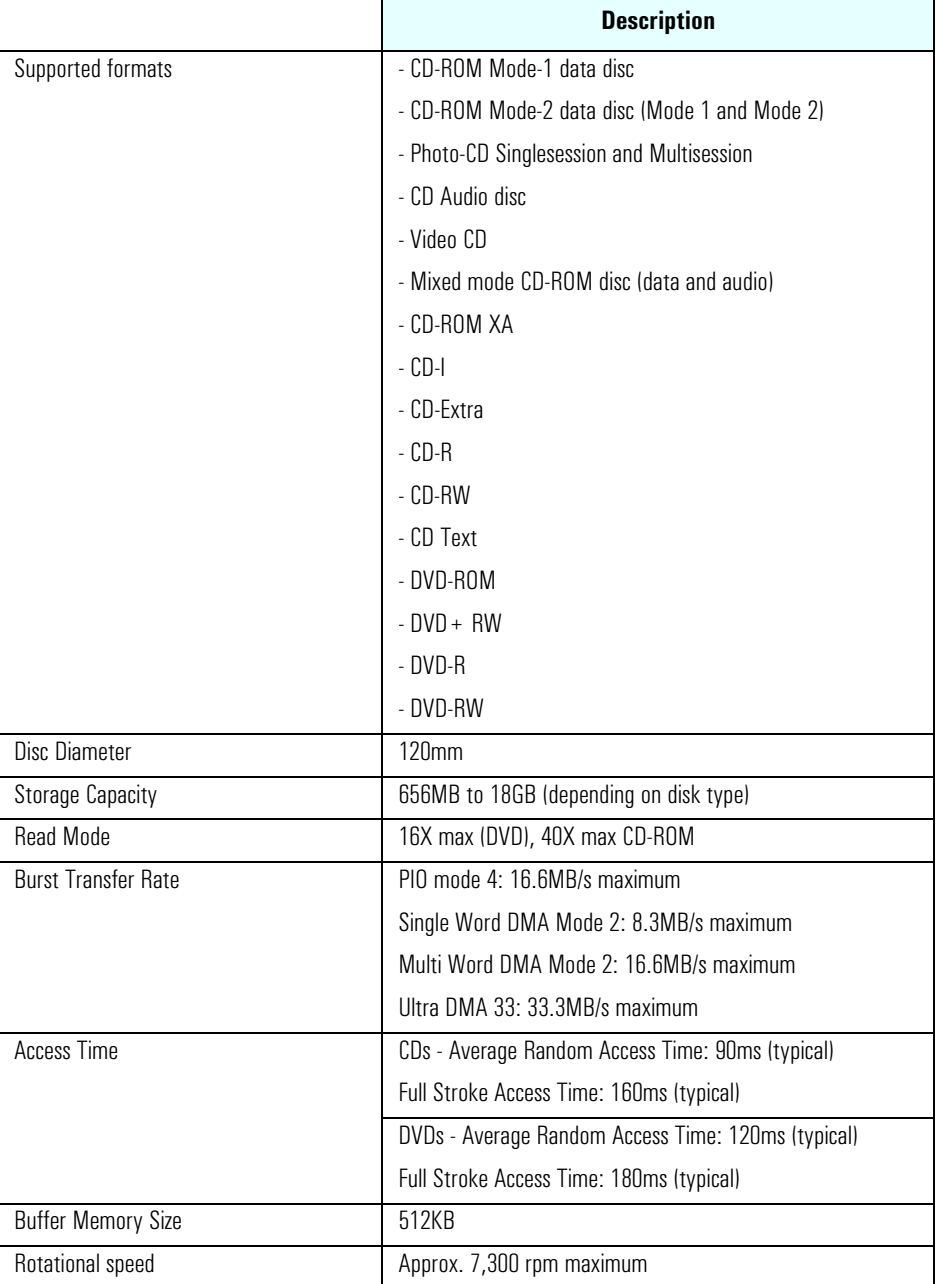

**NOTE** If a disk is still in the drive after power failure or drive failure, the disk can be reclaimed by inserting a straightened paper-clip into the small hole at the bottom of the door.

#### **DVD Region Codes**

After setting the DVD region (by playing a DVD video for the first time), the DVD region can be changed a further four times; after that the DVD drive will only play DVD videos from the last DVD region that was set.

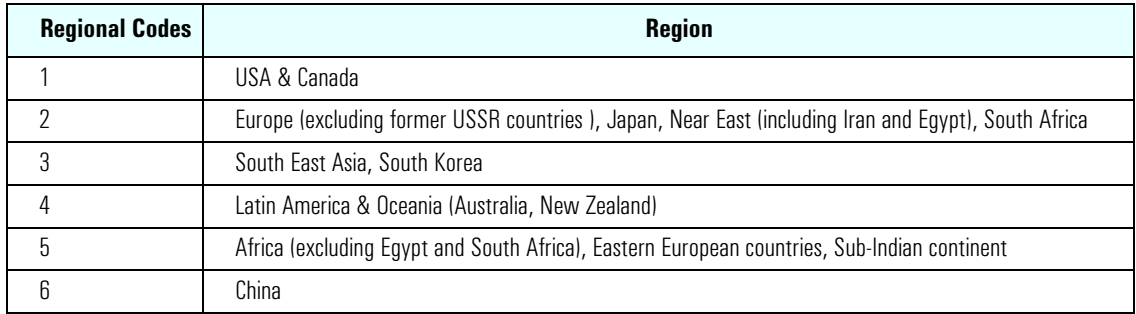

# <span id="page-25-0"></span>**Graphics**

The XE320 offers a choice of graphics solutions:

- Nvidia TNT2 Vanta graphics card
- ATI Rage 128 Pro graphics card.

### <span id="page-25-1"></span>**Nvidia TNT2 Vanta Graphics Card**

Some Vectra XE320 PC models are supplied with an Nvidia TNT2 Vanta graphics card.

For more information, refer to the *Technical Reference Manual - HP Business PC Technology*  available in PDF (Acrobat) format from **www.hp.com/go/vectrasupport**.

#### **Key Features**

- 16MB 7ns 64-bit SDRAM memory (125MHz clock, 1.0GB/sec bandwidth)
- 300MHz RAMDAC built in
- AGP 2X
- PC 99 DB-15 analog monitor connector (VESA DDC2B + DPMS)
- Cooled by heat sink only
- Full hardware triangle setup
- 200 Million pixels per second
- 5 Million triangles per second.

#### <span id="page-25-2"></span>**ATI Rage 128 Pro Graphics Card**

Some Vectra XE320 PC models are supplied with an ATI Rage 128 Pro graphics card. The ATI Rage 128 Pro supplied with the XE320 comes with 16MB (Brazil only) or 32MB of graphics memory.

For more information, refer to the *Technical Reference Manual - HP Business PC Technology*  available in PDF (Acrobat) format from **www.hp.com/go/vectrasupport**.

#### **Key Features**

- Powered by ATI Rage 128 Pro chip
- Full AGP 2X/AGP 4X support (up to 1GB/s bandwidth)
- 128bit 2D engine
- Floating-point 3D setup engine with complete 3D primitive support
- High Quality DVD/MPEG2 playback with iDCT and motion compensation support
- DirectX 8 and OpenGL hardware acceleration
- Integrated triple 8-bit palette 250MHz RAMDAC with video gamma adjustment
- DDC2B support for Plug-&-Play detection of monitor
- 16/10 monitor support
- Support for 32-bit true color (16.7 million colors) at resolutions up to  $1920x1440$
- Twin-Cache architecture to maximize texture and pixel throughput.

## <span id="page-26-0"></span>**Audio**

The audio solution on the XE320 is the Analog Devices AD1885 integrated AC'97 audio solution. The AD1885 interfaces directly with the South Bridge chip and performs all digital operations, such as sample rate conversions and synthesis, as well as mixing and processing the analog signals.

All models have a Line In jack, Line Out jack and Microphone In jack connector located on the rear panel. These external jacks are standard connectors.

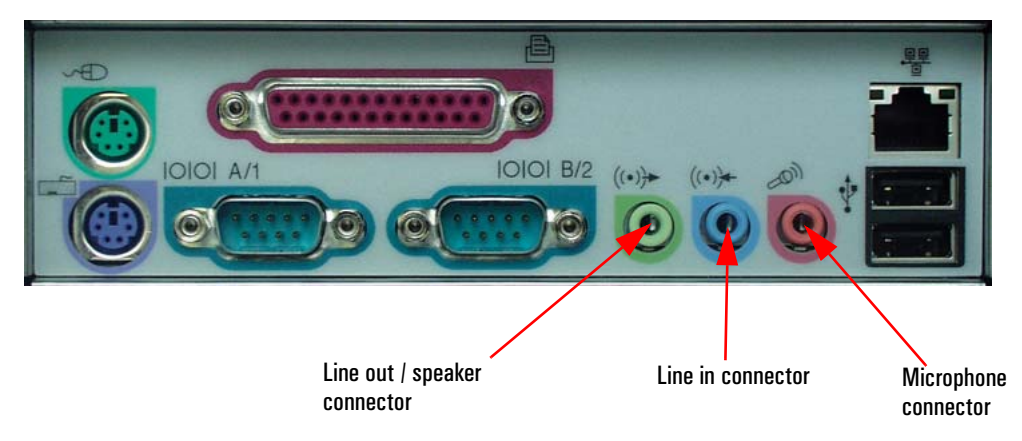

For more information on AD1885 audio technology refer to the *Technical Reference Manual - HP Business PC Technology*.

#### <span id="page-26-1"></span>**Adding an Audio Accessory Board**

The integrated PCI audio can be disabled in the **Advanced** menu of the *Setup* program, if an audio accessory board is installed.

## <span id="page-27-0"></span>**Network**

All models have an Integrated Intel Pro/100 VE Network Adapter (10 Base-T/100 Base-TX LAN Interface).

The Intel LAN boot ROM setup can be launched by pressing **CTRL-S** while booting your PC.

### <span id="page-27-1"></span>**LAN Connector**

The 10 Base-T/100 Base-TX LAN connector is located on the rear of the PC.

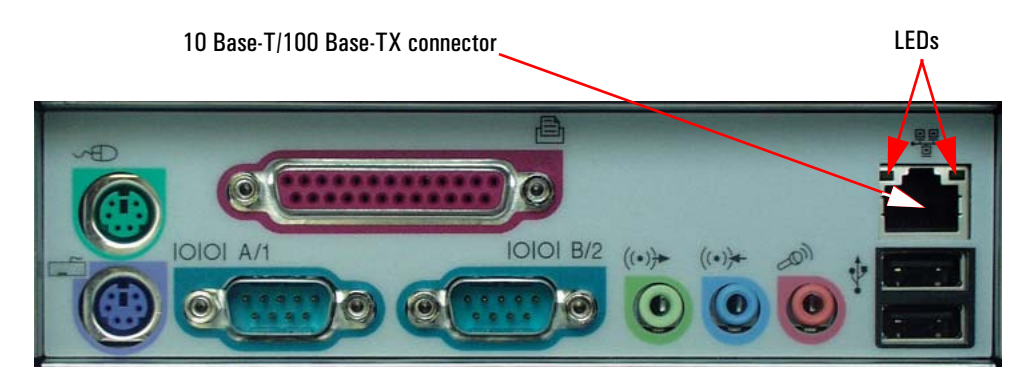

There are two LEDs on the 10 Base-T/100 Base-TX connector as indicated in the graphic above. The following table provides a status summary of these LEDs:

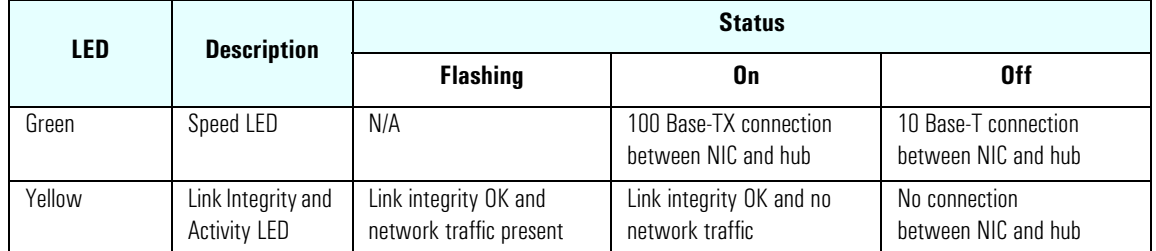

For more information on network technology, refer to the *Technical Reference Manual - HP Business PC Technology*.

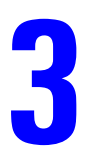

# <span id="page-28-0"></span>**BIOS Overview**

-

This chapter describes the BIOS features for HP Vectra XE320 PCs.

## <span id="page-29-0"></span>**BIOS Summary**

HP Vectra XE320 PCs contain an American Megatrends Inc. BIOS (Basic Input Output System). The system ROM contains the POST (power-on self-test) routines, and the BIOS: the System BIOS, video BIOS, and Intel LAN boot ROM.

The system BIOS is identified by the version number JN.xx.yy. The latest BIOS version for your HP XE320 PC and instructions for updating the BIOS can be downloaded from HP's Support Web site at: **www.hp.com/go/vectrasupport**

This section covers:

- The BIOS Setup program
- Power saving
- BIOS addresses
- POST tests
- Beep codes.

### **Using the HP Setup Program**

#### **Entering the Setup Program**

- **1** Restart the computer.
- **2** Press **F8** at power on to enter the Boot menu.
- **3** In the Boot menu press **F2** to enter the *Setup* program.

#### **Entering the Summary Screen**

The summary screen shows the computer's configuration, with information such as processor speed, memory size, and BIOS version. To enter the summary screen:

- **1** Restart the computer.
- **2** Press **Esc** at power on, the summary screen appears momentarily, press **Pause** to keep it displayed.

#### <span id="page-30-0"></span>**Setup Program Menus**

The *Setup* screen comprises five menus: **Main**, **Advanced**, **Security**, **Boot** and **Exit**. These are selected using the left and right arrow keys.

A brief summary of what settings can be configured in each of these menus is described below:

#### **Main Menu**

In the **Main** menu you can select whether or not your plug and play operating system configures nonbootable devices. In the **Main** menu you can also reset your configuration data, set your system time and date, and specify your keyboard settings.

#### **Advanced Menu**

The **Advanced** menu allows you to configure the setting of all motherboard components such as IDE devices, LAN, audio and I/O ports.

#### **Security Menu**

In the **Security** menu you can configure your password settings.

#### **Boot Menu**

In the **Boot** menu you can change your boot settings, including enabling/disabling quickboot mode.

#### **Exit Menu**

The **Exit** menu allows you to exit the BIOS setup utility with or without saving your setup changes, it also allows you to exit while restoring the setup default settings.

## <span id="page-30-1"></span>**Power Saving**

You can reduce the PC's overall power consumption by using Power Management to slow down the PC's activity when it is idle.

#### **ACPI Power Management Modes (Windows 2000 and Windows XP)**

- $\bullet$  Idle (s1): The processor is shut down.
- Standby  $(s3)$ : All components of the system are shut down except for the system memory which remains active.
- Hibernation (s4): System memory is copied to the hard disk. All components of the system are shut down.
- Off  $(s5)$ :

All components of the system are shut down.

# <span id="page-31-0"></span>**BIOS Addresses**

This section provides a summary of the main features of the HP system BIOS.

#### <span id="page-31-1"></span>**System Memory Map**

Reserved memory used by accessory boards must be located in the area from C8000h to EFFFFh.

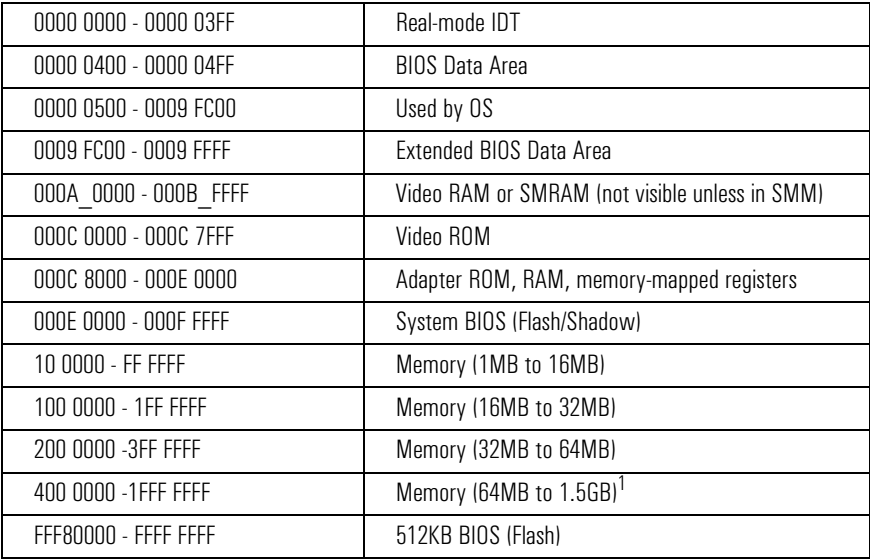

1.The last MB of memory in this area is used as Unified Memory Architecture (UMA) embedded memory.

#### <span id="page-31-2"></span>**HP I/O Port Map (I/O Addresses Used by the System)**

Peripheral devices, accessory devices and system controllers are accessed via the system I/O space, which is not located in system memory space. The 64KB of addressable I/O space comprises 8-bit and 16 bit registers (called I/O ports) located in the various system components. When installing an accessory board, ensure that the I/O address space selected is in the free area of the space reserved for accessory boards (100h to 3FFh).

Although the *Setup* program can be used to change some of the settings, the following address map is not completely BIOS dependent, but is determined partly by the operating system. Note that some of the I/O addresses are allocated dynamically.

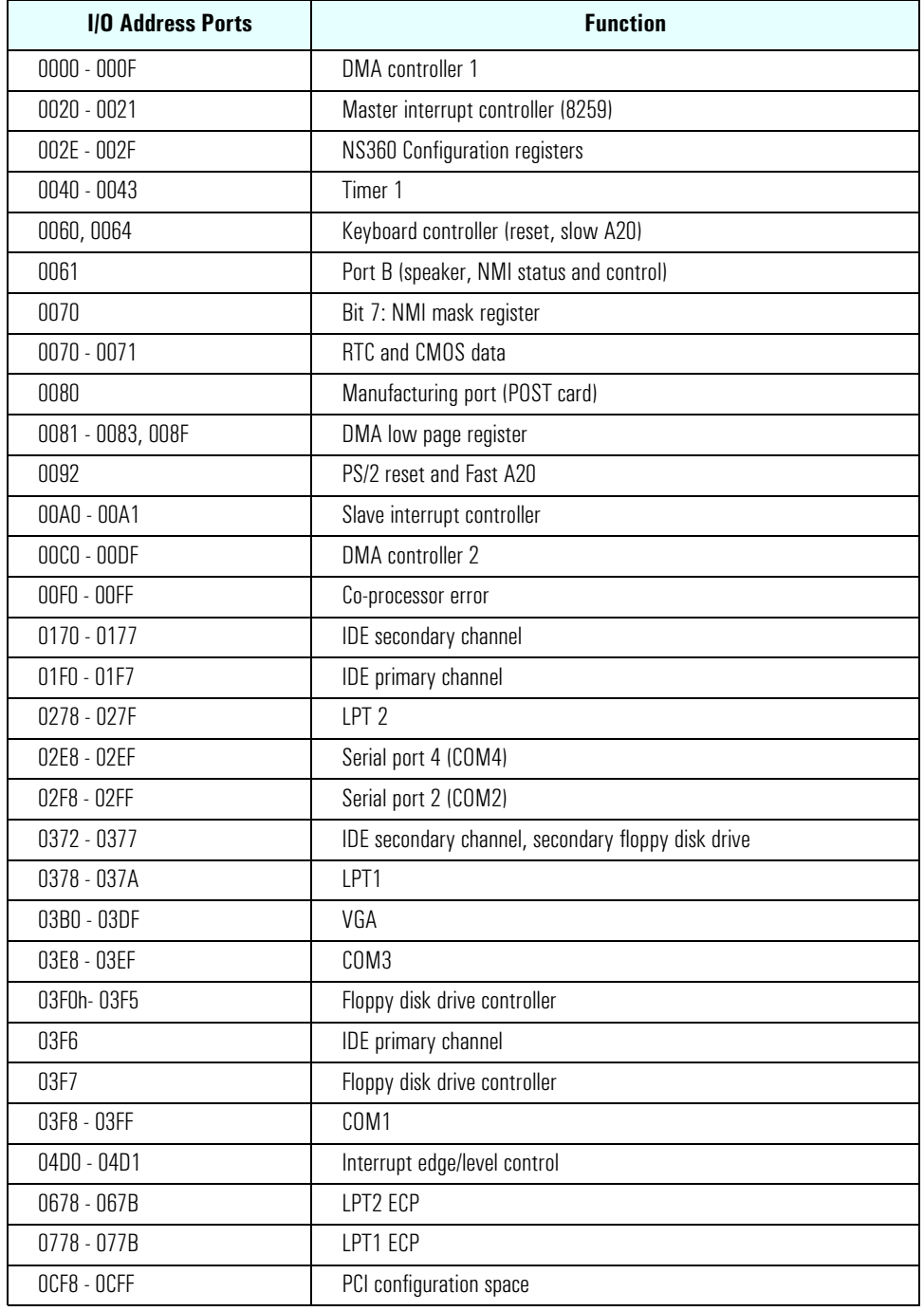

#### **DMA Channel Controllers**

Only "I/O-to-memory" and "memory-to-I/O" transfers are allowed. "I/O-to-I/O" and "memory-to-memory" transfers are disallowed by the hardware configuration.

The system controller supports seven DMA channels, each with a page register used to extend the addressing range of the channel to 16 MB. The following table summarizes how the DMA channels are allocated.

![](_page_33_Picture_138.jpeg)

#### **Interrupt Controllers**

The Interrupt Requests (IRQs) are numbered sequentially, starting with the master controller, and followed by the slave.

![](_page_33_Picture_139.jpeg)

#### **PCI Interrupt Request Lines**

PCI devices generate interrupt requests using up to eight PCI interrupt request lines. PCI interrupts can be shared; several devices can use the same interrupt. However, optimal system performance is reached when minimizing the sharing of interrupts.

![](_page_34_Picture_117.jpeg)

### <span id="page-35-0"></span>**POST Tests**

The POST is executed each time the system is powered on, or a reset is performed. The POST process verifies the basic functionality of the system components and initializes certain system parameters.

The POST starts by displaying a graphic screen of the Hewlett-Packard logo when the PC is started.

Devices, such as memory and newly installed hard disks, are configured automatically. The user is not requested to confirm the change. Newly removed hard disks are detected, and the user is prompted to confirm the new configuration by pressing **F4**.

#### **NOTE** The POST does not detect when a hard disk drive has been otherwise changed.

During the POST, the BIOS and other ROM data is copied into high-speed shadow RAM. The shadow RAM is addressed at the same physical location as the original ROM in a manner which is completely transparent to applications. It therefore appears to behave as very fast ROM. This technique provides faster access to the system BIOS firmware.

The following table lists the POST checkpoint codes written at the start of each test:

![](_page_35_Picture_156.jpeg)

#### 36 XE320 [product description](#page-0-0)

![](_page_36_Picture_150.jpeg)

![](_page_37_Picture_149.jpeg)

#### 38 XE320 [product description](#page-0-0)

![](_page_38_Picture_103.jpeg)

# <span id="page-39-0"></span>**HP e-DiagTools Preboot Diagnostics (Beep Codes)**

When your PC starts up, its BIOS performs a Power-on Self Test (POST) to test your hardware configuration for any problems. If a problem is detected during the POST, an error is displayed on your PC's monitor.

If, however, your PC is unable to display an error message (for example, when your graphics controller has failed), it will emit a buzzing sound. This is the e-DiagTools preboot diagnostic. In the event of a problem with your PC immediately after the buzzing sound, a series of beeps is emitted.

If you hear a series of beeps, you should count them as this will help you detect the cause of the problem.

![](_page_39_Picture_106.jpeg)

Note that for Memory (code 3), Video Card (code 4), and PnP/PCI (code 5) errors, e-DiagTools preboot diagnostic will only detect them after a 15-second timeout.

If you miss the beep code, turn off the PC. Then press the on/off power button for five seconds or more and listen for the signal again.

The e-DiagTools preboot diagnostics, as well as emitting a beep sequence, also encodes troubleshooting information (such as the PC model, serial number and failing components) into a coded audio signal. During a support call, this coded signal can then be decoded by the HP Service Provider to provide immediate and effective assistance.

# <span id="page-40-0"></span>**Drivers and Software**

This chapter describes the drivers and software preloaded with HP Vectra XE320 PCs.

## <span id="page-41-0"></span>**Drivers**

You can download up-to-date versions of drivers required for XE320 PCs from the "Software and Drivers" section of HP's Vectra Support web site at: **www.hp.com/go/vectrasupport**.

## <span id="page-41-1"></span>**Software**

XE320 models come preloaded with the following software. You can download the most up-to-date versions from the "Software and Drivers" section of HP's Vectra Support web site at: **www.hp.com/go/vectrasupport**.

#### <span id="page-41-2"></span>**Operating System**

- Windows XP Professional Edition (downgradeable to Windows 2000 with recovery CD)
- Windows XP Home Edition.

#### <span id="page-41-3"></span>**Software**

- HP Image Creation and Recovery CD-ROM (OS installation and hard disk preparation)
- HP Image Library and Diagnostics CD-ROM (drivers and utilities installation as well as diagnostics).

#### <span id="page-41-4"></span>**e-DiagTools**

HP e-Diagtools, the hardware diagnostics utility can help you diagnose hardware-related problems on your HP PC. For more information about this utility, refer to the e-Diagtools User's Guide. The e-Diagtools User's Guide is available on the HP Information CD-ROM for the XE320, or on HP's Vectra Support web site (**www.hp.com/go/vectrasupport**).

e-Diagtools is installed on the Utility Partition on the PC's hard disk drive, is provided on one of the CD-ROMS that came with the PC (HP Image Library and Diagnostics System CD-ROM), and is available on the HP e-Diagtools CD (you can order this CD-ROM from HP's Vectra Support web site).

## <span id="page-41-5"></span>**BIOS Updates**

The system BIOS is identified by the version number JN.xx.yy. The latest BIOS version for your PC and instructions for updating the BIOS can be downloaded from the HP Vectra Support Web site at: **www.hp.com/go/vectrasupport**.

Download from Www.Somanuals.com. All Manuals Search And Download.

![](_page_43_Picture_0.jpeg)

The Technical Reference Manual contains the following documents downloadable from the web site **www.hp.com/go/support** in PDF format:

- Introduction & HP Business PC Overview Describes how to use the Technical Reference Manual and provides a brief overview of the most recent HP Business PCs.
- Product Description
	- The document you are reading. One manual is provided for each HP Business PC. Each manual provides detailed BIOS information and summary information on the hardware components in the HP PC.
- HP Business PC Technology A detailed look at the hardware components in the latest HP Business PCs. Includes information on processors, chip-sets, graphic controllers, network interfaces, connectors and sockets.

Created in France 02/2002

Free Manuals Download Website [http://myh66.com](http://myh66.com/) [http://usermanuals.us](http://usermanuals.us/) [http://www.somanuals.com](http://www.somanuals.com/) [http://www.4manuals.cc](http://www.4manuals.cc/) [http://www.manual-lib.com](http://www.manual-lib.com/) [http://www.404manual.com](http://www.404manual.com/) [http://www.luxmanual.com](http://www.luxmanual.com/) [http://aubethermostatmanual.com](http://aubethermostatmanual.com/) Golf course search by state [http://golfingnear.com](http://www.golfingnear.com/)

Email search by domain

[http://emailbydomain.com](http://emailbydomain.com/) Auto manuals search

[http://auto.somanuals.com](http://auto.somanuals.com/) TV manuals search

[http://tv.somanuals.com](http://tv.somanuals.com/)